# **Computergrafik 2: Übung 3**

HSV Farbraum, Back-Projection

### **Quiz**

- Additive / Subtraktive Farbmischung?
- Wie funktioniert die Farbwahrnehmung beim menschlichen Auge?
- Was ist Metamerie?
- Was ist Gamut?
- Was ist der HSV Farbraum?
- Wann verwende ich HSV, wann RGB?
- Wozu braucht man Gamma-Korrektur?
- Wie funktioniert ein CCD-Sensor?

## **Besprechung Übung 2**

• besonders Aufgabe 3 (Histogrammlinearisierung)

#### **HS-Histogramm**

• 2D Histogramm über die Häufigkeit von HS-Information in einem Bild

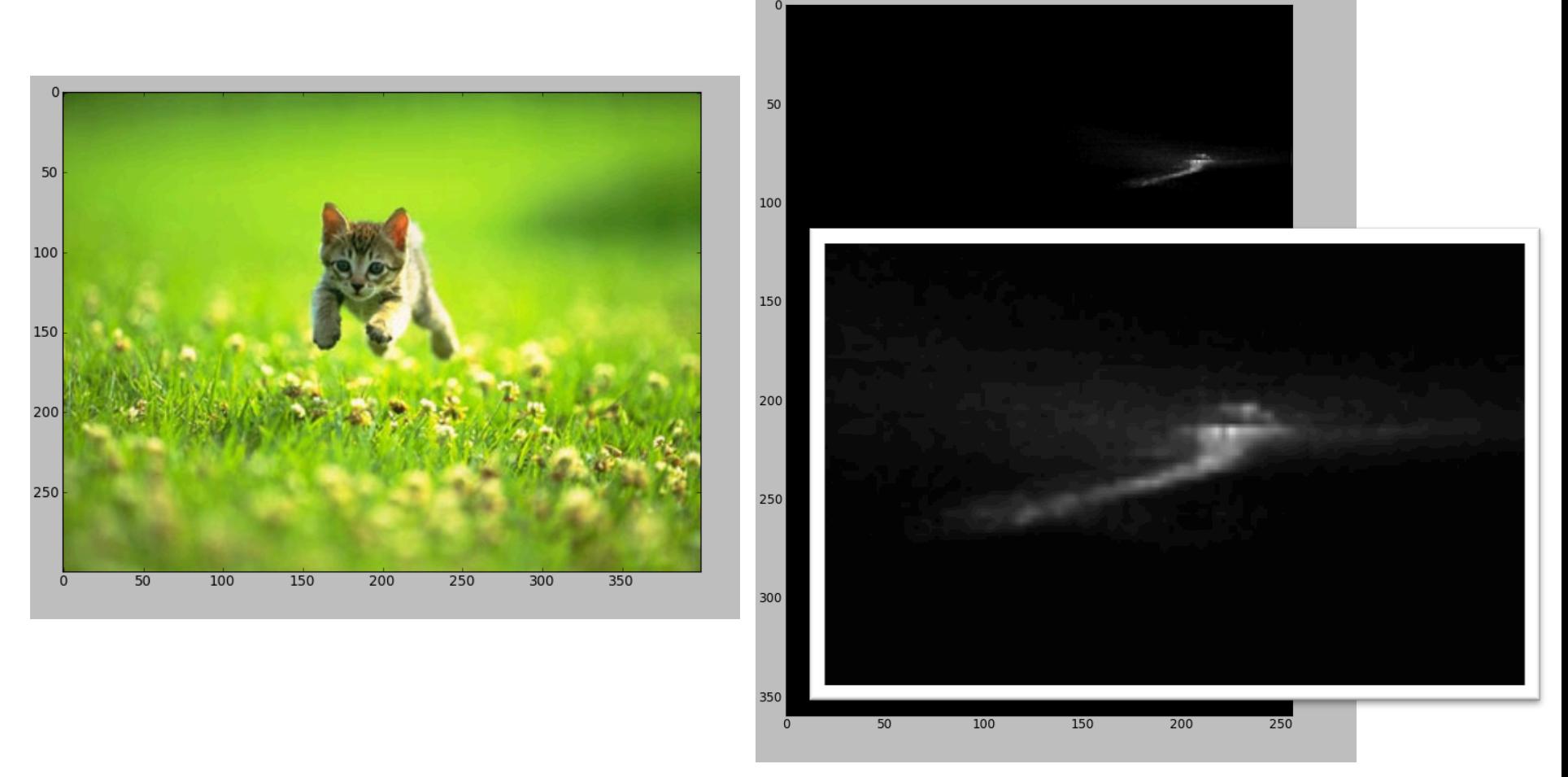

#### Rohs / Kratz, LMU München **Computergrafik 2 – SS2012** 4

#### **Back Projection**

• Idee: Farbtöne, die häufig (=charakteristisch) in einem Modellbild vorkommen, in einem Analysebild hervorheben

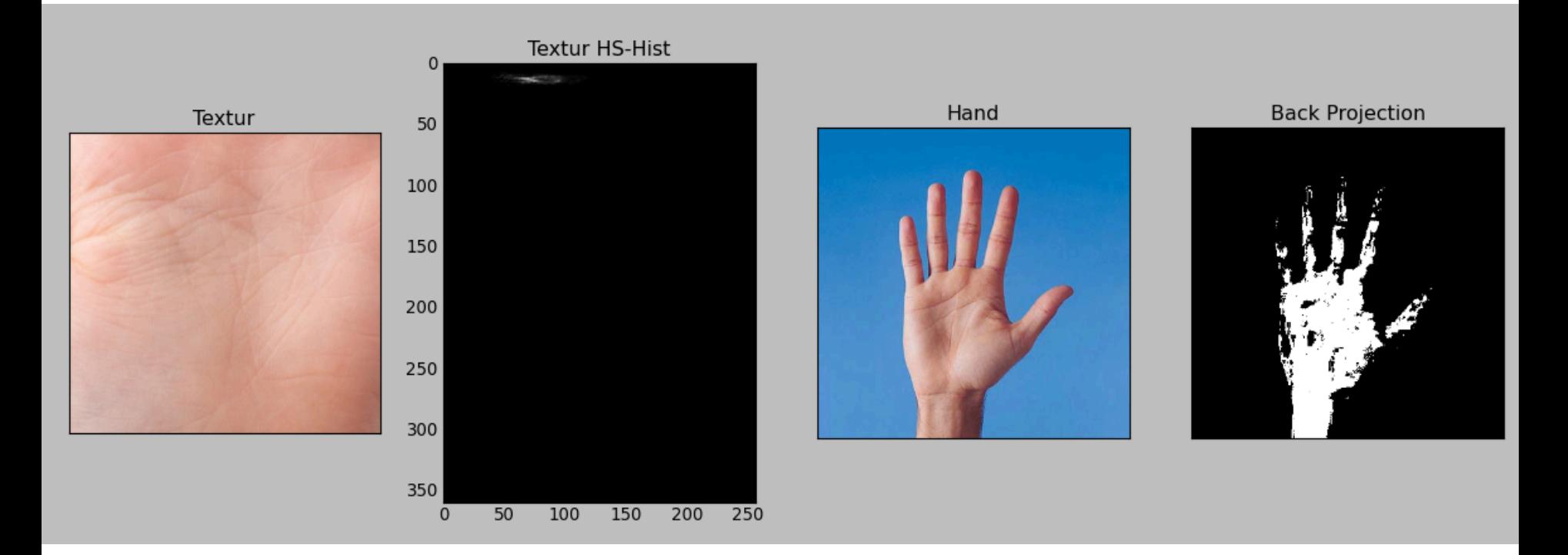

#### Rohs / Kratz, LMU München **Computergrafik 2 – SS2012** 5

### **Back Projection**

- Ratio-Histogram-Methode von Swain und Ballard
	- (i) Gegeben: Modellbild M und Eingabebild I, jeweils im HSV-Format
	- (ii) Berechnung des HS-Histogramms Mi für das Modellbild und des HS-Histogramms I<sub>i</sub> das zu untersuchende Eingabebild
	- (iii) Berechnung des Verhältnishistogramms R<sub>i</sub> = min(M<sub>i</sub>/I<sub>i</sub>,1)
	- (iv) Ausgabe der Back Projection P für ∀ Pixel x, y aus I:  $h,s = I(x,y)$  $P(x,y) = R_i(h,s)$

#### **Back Projection**

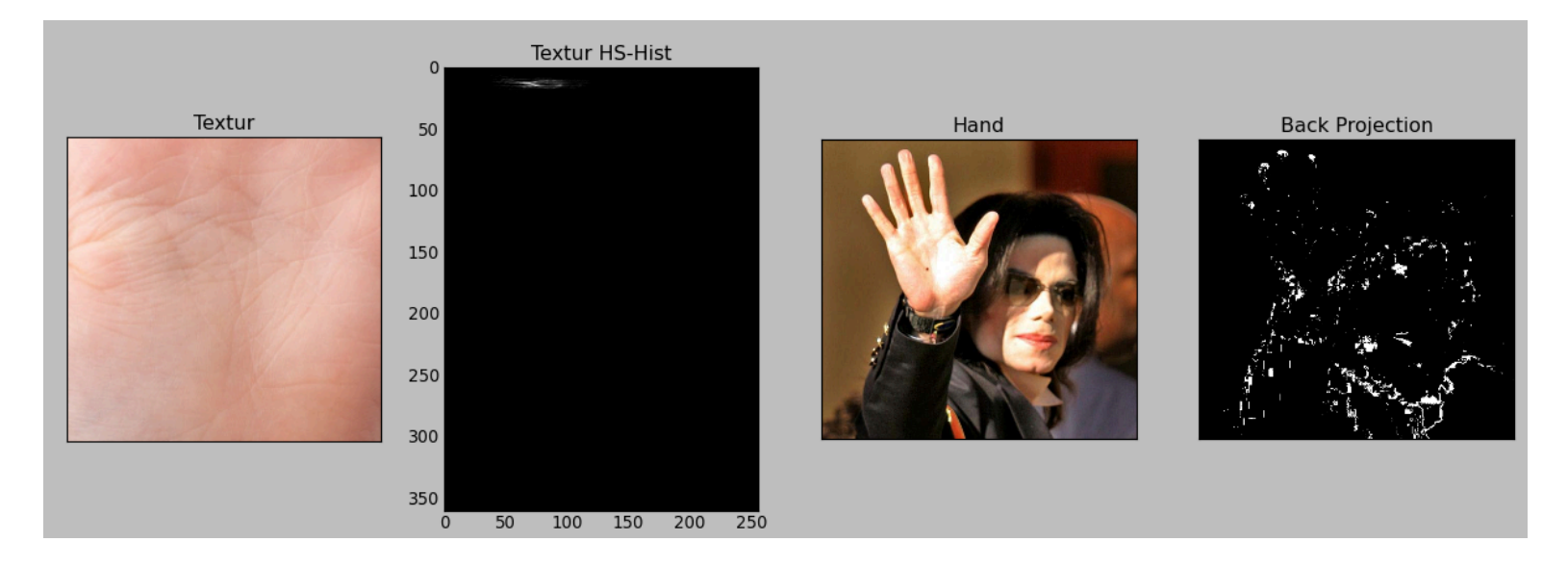

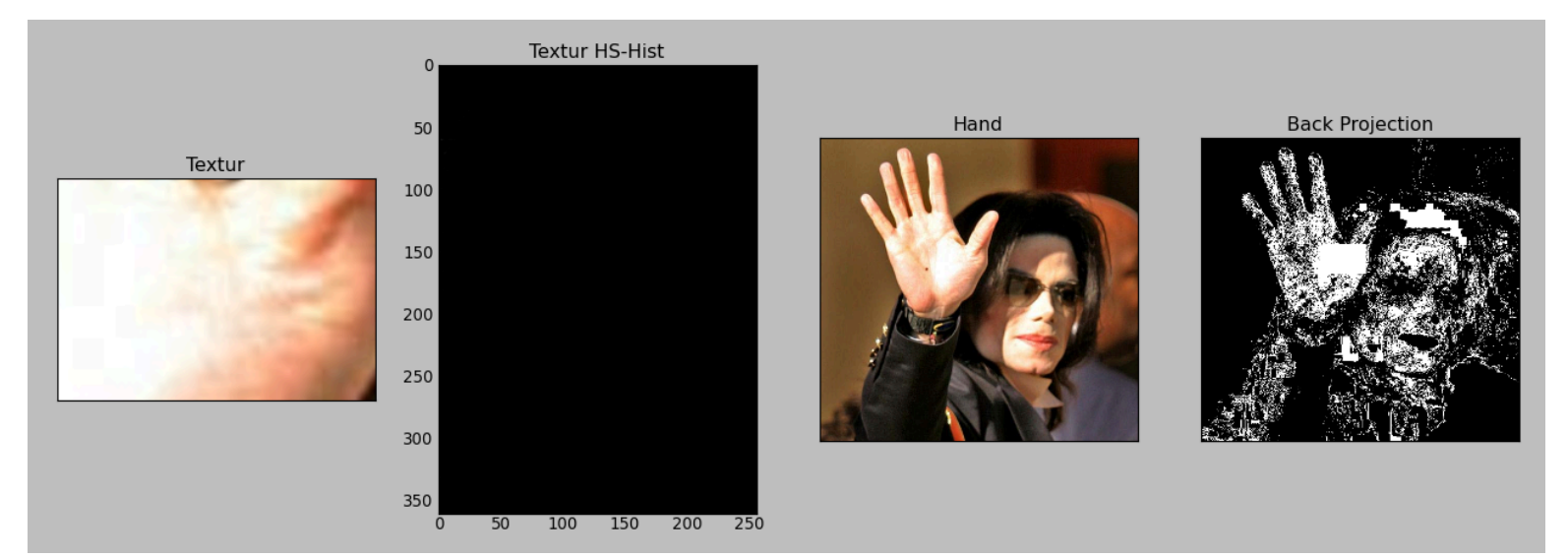

#### Rohs / Kratz, LMU München **Computergrafik 2 – SS2012** 7

### **Numpy – Stacks**

• Stacks: Kombineren von Arrays gleicher Größe

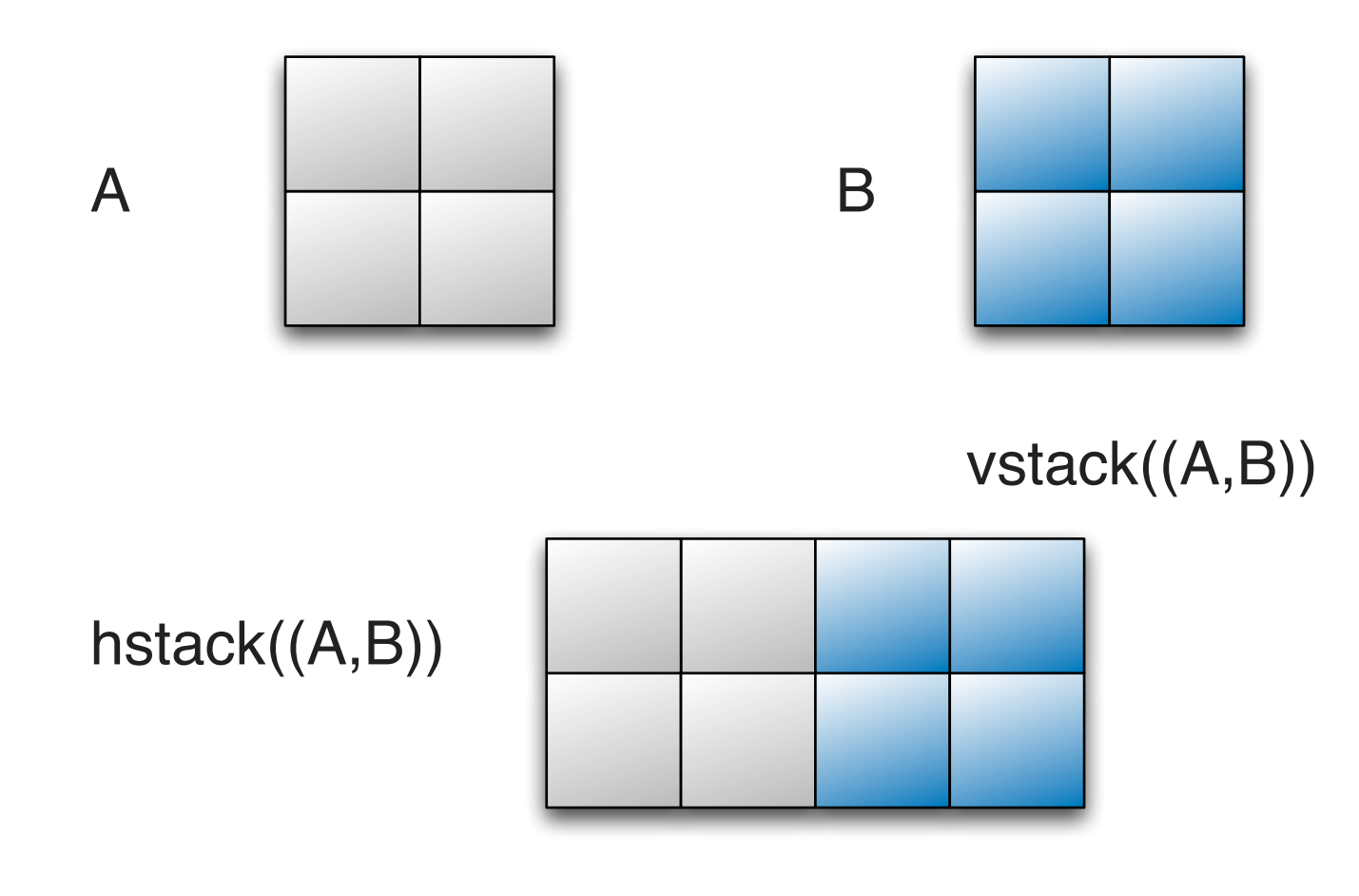

### **Numpy – Stacks**

#### hstack((vstack((A,B)),vstack((A,B)))

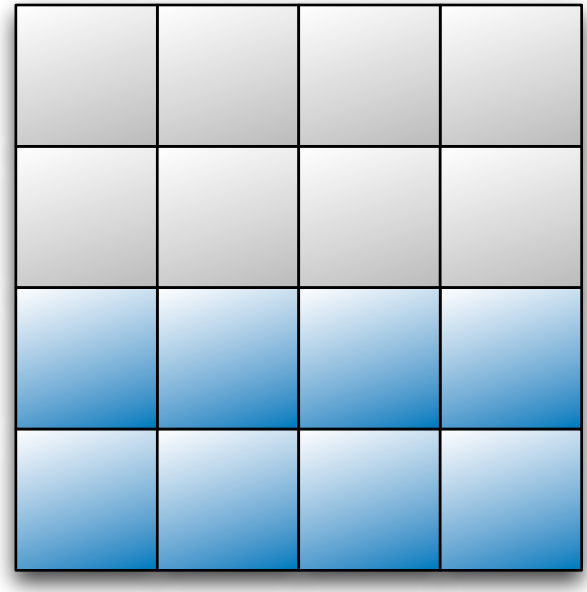

### **Ergebnisse Speichern**

• Speichern

```
np.save('filename', img_hand)
```
• Laden

```
img_hand=np.load('filename')
```

```
Alternative ist "Pickle" (allgemeiner, evtl. langsamer): 
import cPickle
cPickle.dump('filename', img_hand)
img_hand = cPickle.load('filename')
```